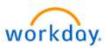

Title: Life Event – "Divorce"

Last Update Date: 03/15/2024

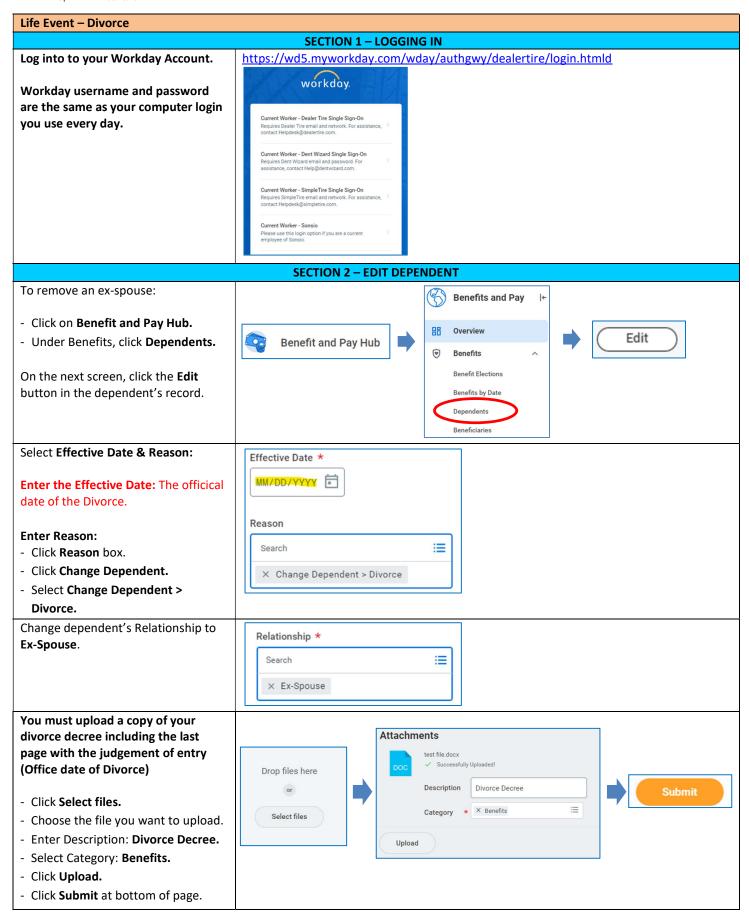

Life Event - Divorce Page 2 of 3

ATTENTION: YOU ARE NOT FINISHED - The Benefits Team will review your documentation and Approve ONCE APPROVED, you will have Benefit Change To Do in your WORKDAY INBOX.

Once approved, a Benefit Change TO **DO** will appear in your Workday Inbox.

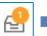

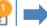

Benefit Change - Divorce/Legal Separation:

on 03/01/2024

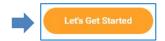

## Click Let's Get Started.

## **Instructions Continued - Life Event - Divorce**

Note: your ex-spouse will no longer appear as a dependent on your plan(s).

However, you can also make changes to other benefits including FSA and HSA, (if enrolled in HSA Plan).

Click Manage for each benefit plan you want to update.

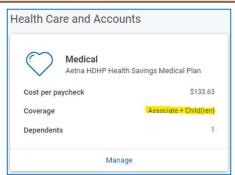

## At this time, you may want to change your life insurance beneficiaries.

- Click Manage for each benefit plan.
- Click Confirm and Continue.
- Click the + to add a new beneficiary.
- Choose from an Existing Beneficiary or Add New Beneficiary.
- Enter percentage %. If you have multiple primary beneficiaries, the total % needs to add up to 100%.
- When finished, Click Save.

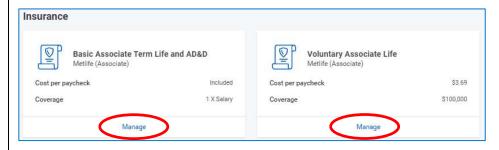

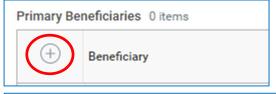

**Confirm and Continue** 

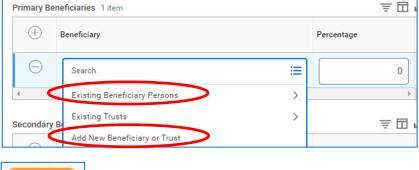

Life Event - Divorce Page 3 of 3

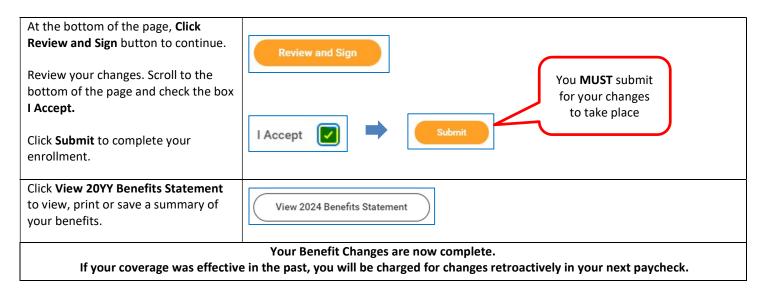